# **eLearning Tips**

**Chromebook** 

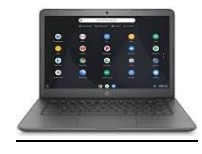

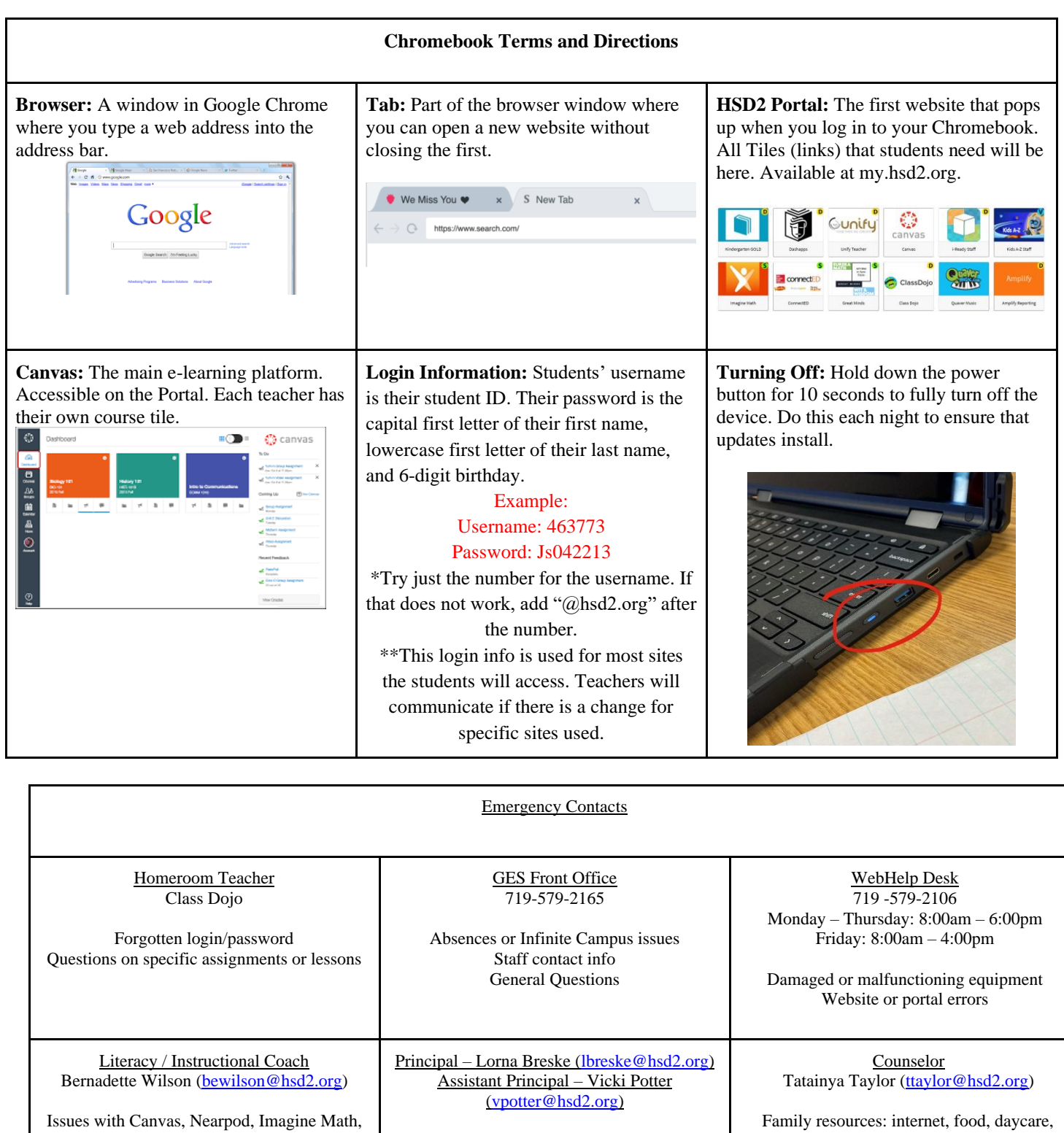

Student issues that require administrator attention

clothing, etc.

iReady, Smart Suite.

#### Live Streaming Platforms

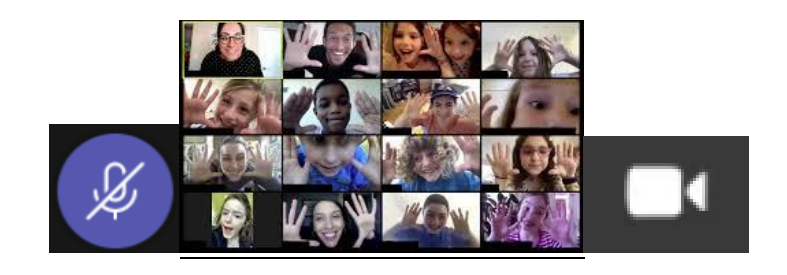

#### **Microsoft Teams:**

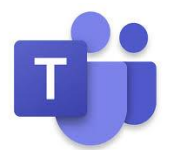

● If a teacher is using Teams, the link (or linked button) will be on the teacher's Canvas page or on the MS Teams calendar. Click the link to open the Teams app.

- Be sure to have video ON and stay muted until unmuted by the teacher. Students should hit the "raise hand" button to get their teachers attention. Please no shouting out.
- Make sure students do not use the chat unless asked by a teacher.
- Do not use Teams outside of live streaming class time.

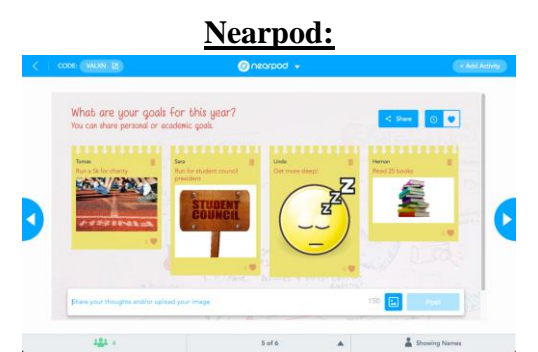

- Students will click on a link from their teacher in Canvas, Teams, or Zoom to open a new Nearpod tab.
- Nearpod allows students to learn new content and do fun and engaging self-paced (independent) or live (whole class) activities. Students can collaborate to share ideas, race other students to solve problems, take live polls, answer quiz questions, go on virtual field trips, and so much more!
- Teachers can see students' submitted work in real time.

#### **Smart Learning Suite (Hellosmart.com)**

- Students will access daily lessons via Smart Learning Suite.
- Students should login using the Google sign in option.
- Teachers will have an access code to enter the class. The code does not change.
- When prompted, students should record their work\answers on the slides provided.

#### Important Tiles on the HSD2 Portal

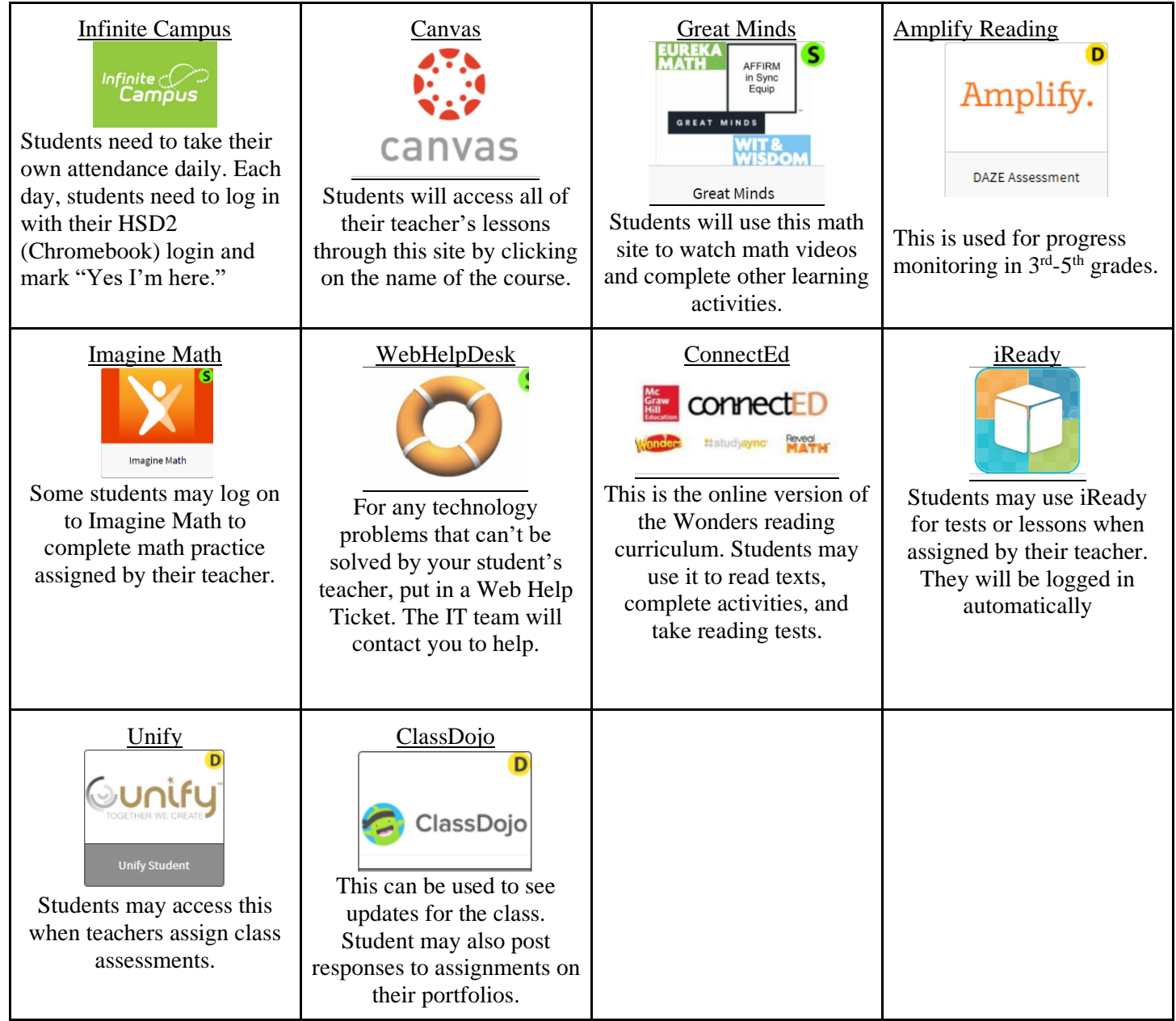

**Reminder:** Download the Class Dojo app or go to classdojo.com to get the most updated news from Giberson Elementary and your child's teacher. Contact through Dojo is the easiest way to communicate and learn important updates. If you aren't connected yet, email your child's teacher or send them a message through Canvas.

# Troubleshooting FAQ

### **What should I do if websites are not loading properly?**

- 1. Hold down the power button until the Chromebook shows a menu on the screen. Select the power off option. Wait 30 seconds then restart it.
- 2. Check your internet connection.
- 3. Give the page plenty of time to load.

## **What do I do if I cannot find my eLearning schedule?**

Check Class Dojo, check our Giberson eLearning web page or send your teacher a message/email.

### **How do I know what assignments I should be turning in?**

Check the teacher's Canvas page. Message or email the teacher with any concerns.

## **What should I do for extra learning activities?**

Ask your teacher about using Imagine Math or iReady in their extra time.

### **Updates are sent out regularly to student Chromebooks.**

If nothing on your computer seems to work, you probably have an update waiting. Make sure to shut down the Chromebook at least ONCE per day so that updates can be installed. Failure to do so may result in Chromebook performance issues.